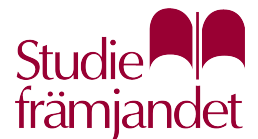

# **Förslag till mötesinstruktioner för digitalt årsmöte i Teams**

Uppdatera texterna nedan efter den mötesordning som passar just er förening.

# **Tid och plats**

Årsmötet äger rum 15 februari kl. 18.30 och genomförs helt digitalt via videokonferenssystemet Zoom. Då vi vill säkerställa att tekniken fungerar för alla deltagare rekommenderas att ansluta senast kl. 18.00. Instruktioner för Zoom finns längre ner i detta dokument. Du ansluter till mötet genom att klicka på denna länk: <infoga länk>

#### **Teknisk support**

Vid problem att ansluta till träningstillfällen eller till årsmötet, eller om du har problem med tekniken under mötets gång, kontakta Kim Tekniksson på 070-XXXXXX.

# **Träna på Teams innan mötet**

Vi rekommenderar alla deltagare att testa Teams innan mötet och erbjuder två träningstillfällen för dig som deltar. Här bekantar du dig med de olika funktionerna i programmet och vi visar hur vi använder dem i årsmötet.

**Träningstillfälle 1:** 10 februari kl. [19.00-18.30](https://19.00-18.30), <infoga länk> **Träningstillfälle 2:** 12 februari kl. [12.00-12.30](https://12.00-12.30), <infoga länk>

#### **Så deltar jag i årsmötet och träningsmöten**

- I ett mail får du en länk som du klickar på för att ansluta till mötet.
- Ladda ner appen **Teams** till din dator eller smartphone. Antingen i förväg eller i samband med att du ansluter till mötet. <https://www.microsoft.com/sv-se/microsoft>-365/microsoft-teams/download-app
- Om du ansluter dig som anonym deltagare måste du välja namn när du går in i mötet.
- När du ansluter till mötet är din mikrofon och kamera avstängd. Sätt gärna på kameran så att vi ser varandra, men låt mikrofonen vara av tills du begärt och tilldelats ordet.
- Klicka på **visa deltagare** för att se vilka som deltar i mötet. Det är också där du hittar knappen **raise hand**. När du klickar där kommer en symbol att dyka upp bredvid ditt namn i deltagarlistan.
- Klicka på **chat** för att öppna ett chattfönster. Chatten använder du för yrkanden, ordningsfrågor och reservationer.

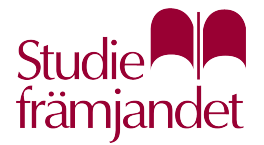

- Om du vill se alla deltagare i mötet på din dator (**stort galleri)** klickar du uppe "…" ikonnen och väljer sedan **galleri**.
- Om menyraden/listen försvinner behöver du bara föra muspekaren över skärmen så dyker den upp igen.

# **Mötets innehåll**

Föredragningslista för årsmötet samt samtliga bilagor skickas separat.

#### **Närvaro**

Mötet inleds kl. 18.30. Alla medlemmar ombeds ansluta redan kl. 18.00 för att säkerställa att tekniken fungerar. Om du har problem att ansluta, kontakta teknikansvarig mötesfunktionär.

# **Arbetsformer**

Årsmötet sker helt digitalt via Teams. Diskussioner sker muntligen genom att begära ordet – se nedan. Diskussioner i chatten undanbedes. Detta för att låta chattfunktionen vara begränsad till ordningsfrågor, yrkanden och reservationer.

#### **Begär ordet**

För att utnyttja din yttranderätt och göra ett diskussionsinlägg under årsmötet behöver du begära ordet. Mötesfunktionärer kommer att se till att alla som inte har ordet har mikrofonen avstängd under mötet. Detta för att minimera risken för oljud i bakgrunden eller att någon person talar vid fel tillfälle. Funktionärer kommer att hålla koll på vilka som begär ordet, och mötesordförande fördelar ordet utifrån detta. För att begära ordet räcker du upp handen med handuppräckningsfunktionen.

# **Yrkande**

Alla i det digitala mötet närvarande medlemmar har yttrande-, yrkande- och rösträtt. Det innebär att alla medlemmar har rätt att uttala sin åsikt, att lägga ett förslag och att rösta om frågorna i föredragningslistan.

För att lägga förslag används chatt-funktionen. Inled ditt förslag med ordet "förslag" följt av ditt yrkande, förslagsvis formulerat som "Förnamn och efternamn yrkar att…". Det gör det lätt för mötesordförande och funktionärer att hålla koll på vad i chattrutan som är ett yrkande, och från vem det kommer. Det är bra, men inte nödvändigt, att via ett yttrande (efter att ha räckt upp handen) annonsera ett yrkande.

# **Omröstning**

Mötesordförande bestämmer när det är dags att gå till omröstning. Det sker när diskussionen uppfattas vara avslutad och alla yrkanden har samlats in. Omröstningen sker via **Menti**.

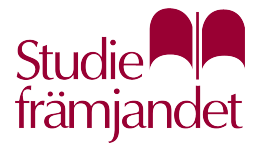

Vid personval kan sluten omröstning begäras. Detta om det finns fler nomineringar än antalet personer som ska väljas. I så fall kommer en enkät att öppnas i Teams där du anonymt kan avge din röst.

#### **Beslut**

Beslut vid årsmötet fattas enligt stadgarna med enkel majoritet av de röster som angivits vid mötet. Styrelsemedlemmar saknar rösträtt i ärenden som rör egen ansvarsfrihet och/eller arvodering.

#### **Reservationer**

En närvarande medlem kan reservera sig mot ett beslut. Reservation sker efter ett beslut, innan årsmötet är avklarat. Det görs genom att använda chattrutan, med tydligt anfört: "RESERVATION: Förnamn och Efternamn reserverar sig mot", följt av vad det är man reserverar sig mot, till förmån för vad.

#### **Ordningsfråga**

Vid oklarhet i mötesordning eller annan fråga av ordningskaraktär under pågående möte kan närvarande medlem väcka en ordningsfråga. Det görs genom att skriva "ORDNINGSFRÅGA" i chatten. Så fort funktionärer och mötesordförande uppmärksammat detta prioriteras ordningsfrågan före ordinarie mötesgång.

#### **Mötespresidium**

Mötesordföranden leder mötet, fördelar ordet, avgör när det är dags att gå till beslut och ställer propositionsordningen. Mötesordföranden har stöd av mötessekreteraren som bevakar röstlängden och ansvarar för protokollet. En eller flera funktionärer stöttar med tekniken i mötet, bland annat genom att skapa slutna omröstningar och att hjälpa deltagare med teknikeller anslutningsproblem.

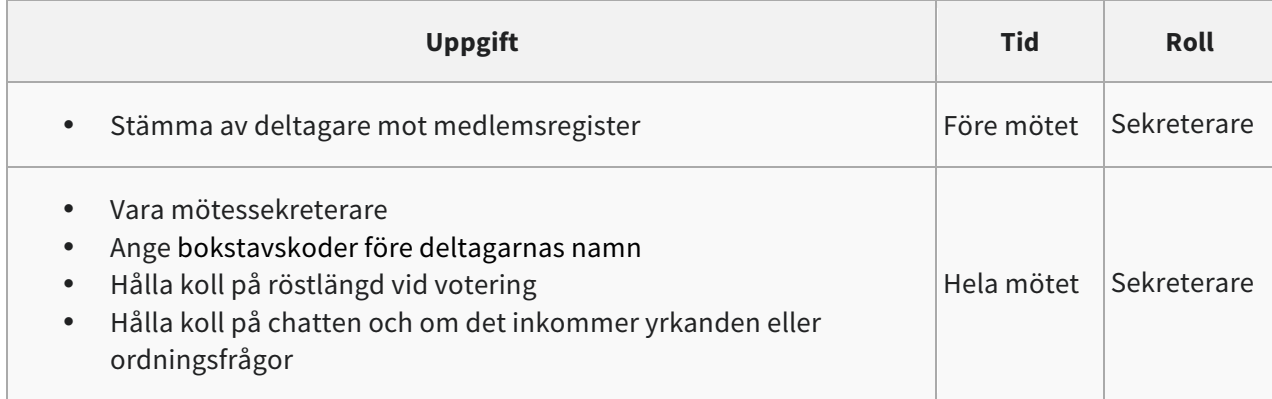

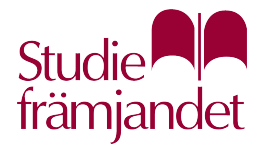

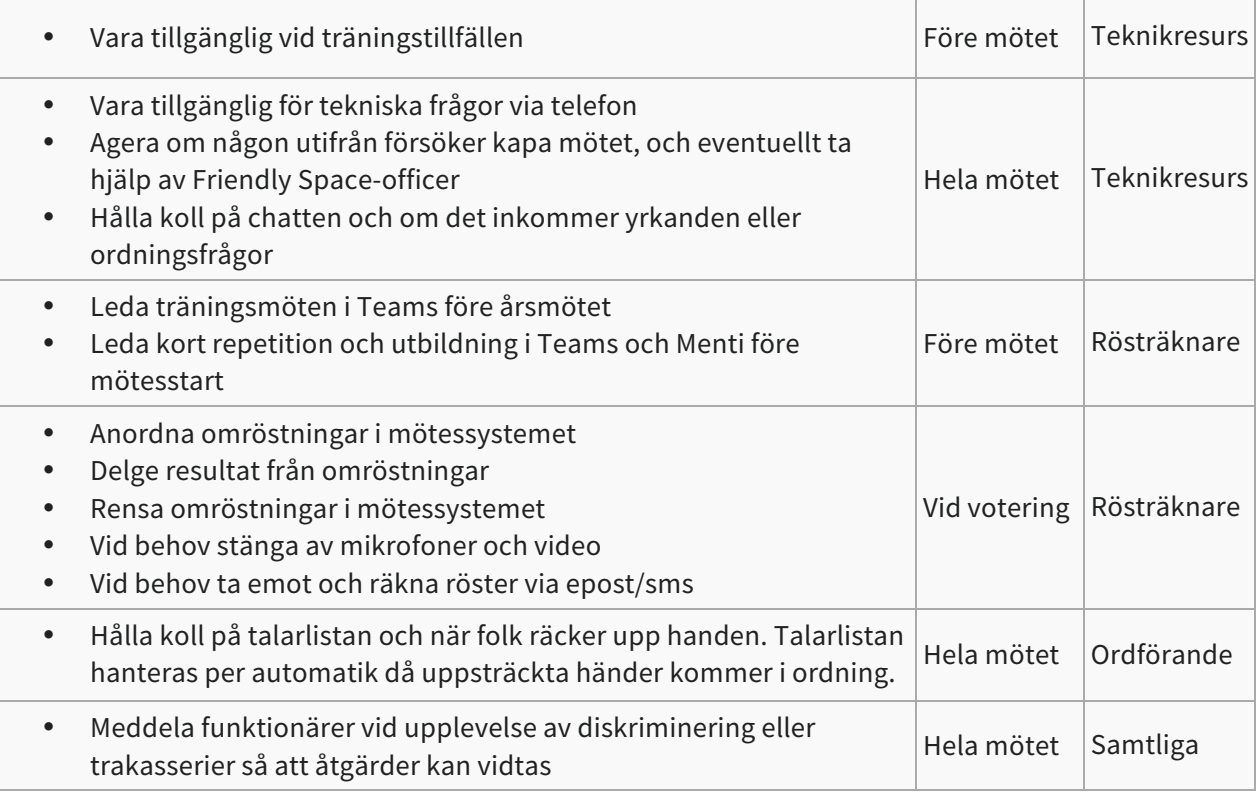

#### **Säkerhet**

Vi uppmanar deltagarna att ladda ner Teams-appen för att få ut det mesta möjliga av mötet. Men det går även att ansluta sig direkt i webbläsaren om man inte vill installera något program i datorn, surfplattan eller telefonen.